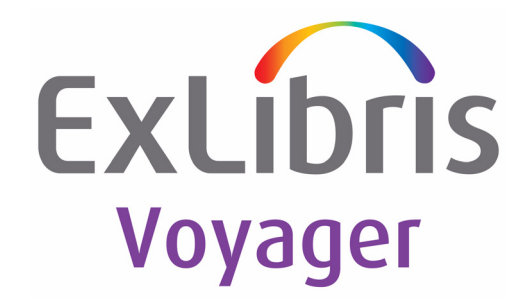

# **Service Pack Installation Guide**

Version 8.1.2

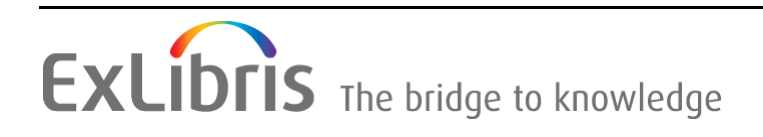

#### **CONFIDENTIAL INFORMATION**

The information herein is the property of Ex Libris Ltd. or its affiliates and any misuse or abuse will result in economic loss. DO NOT COPY UNLESS YOU HAVE BEEN GIVEN SPECIFIC WRITTEN AUTHORIZATION FROM EX LIBRIS LTD.

This document is provided for limited and restricted purposes in accordance with a binding contract with Ex Libris Ltd. or an affiliate. The information herein includes trade secrets and is confidential.

#### **DISCLAIMER**

The information in this document will be subject to periodic change and updating. Please confirm that you have the most current documentation. There are no warranties of any kind, express or implied, provided in this documentation, other than those expressly agreed upon in the applicable Ex Libris contract. This information is provided AS IS. Unless otherwise agreed, Ex Libris shall not be liable for any damages for use of this document, including, without limitation, consequential, punitive, indirect or direct damages.

Any references in this document to third‐party material (including third‐party Web sites) are provided for convenience only and do not in any manner serve as an endorsement of that thirdparty material or those Web sites. The third‐party materials are not part of the materials for this Ex Libris product and Ex Libris has no liability for such materials.

#### **TRADEMARKS**

"Ex Libris," the Ex Libris bridge, Primo, Aleph, Alephino, Voyager, SFX, MetaLib, Verde, DigiTool, Preservation, URM, Voyager, ENCompass, Endeavor eZConnect, WebVoyage, Citation Server, LinkFinder and LinkFinder Plus, and other marks are trademarks or registered trademarks of Ex Libris Ltd. or its affiliates.

The absence of a name or logo in this list does not constitute a waiver of any and all intellectual property rights that Ex Libris Ltd. or its affiliates have established in any of its products, features, or service names or logos.

Trademarks of various third‐party products, which may include the following, are referenced in this documentation. Ex Libris does not claim any rights in these trademarks. Use of these marks does not imply endorsement by Ex Libris of these third‐party products, or endorsement by these third parties of Ex Libris products.

Oracle is a registered trademark of Oracle Corporation.

UNIX is a registered trademark in the United States and other countries, licensed exclusively through X/Open Company Ltd.

Microsoft, the Microsoft logo, MS, MS‐DOS, Microsoft PowerPoint, Visual Basic, Visual C++, Win32,

Microsoft Windows, the Windows logo, Microsoft Notepad, Microsoft Windows Explorer, Microsoft Internet Explorer, and Windows NT are registered trademarks and ActiveX is a trademark of the Microsoft Corporation in the United States and/or other countries.

Unicode and the Unicode logo are registered trademarks of Unicode, Inc.

Google is a registered trademark of Google, Inc.

Copyright Ex Libris Limited, 2012. All rights reserved. Document released: July 10, 2012

## **Table of Contents**

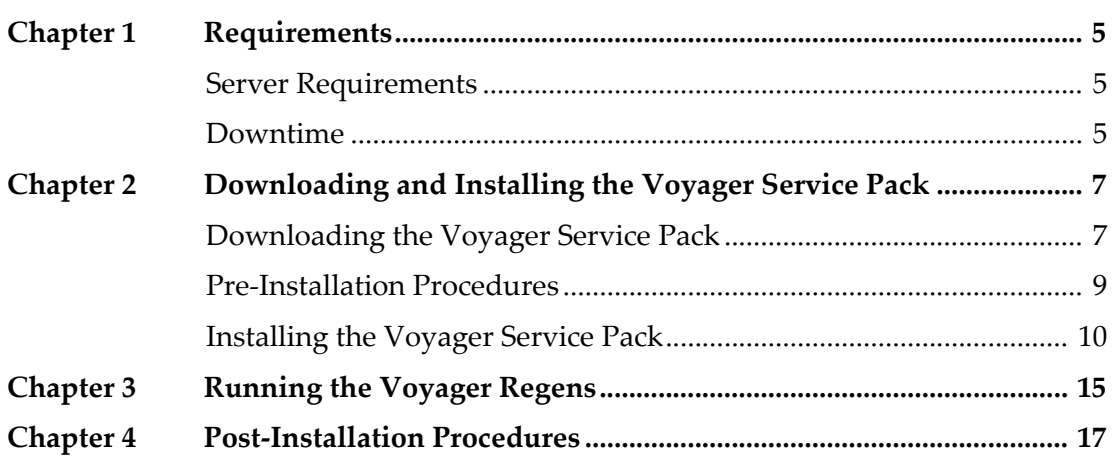

## <span id="page-4-0"></span>**Requirements**

This section describes the system requirements for installing the Voyager service pack.

This section includes:

- **Server [Requirements](#page-4-1)** on page **5**
- **[Downtime](#page-4-2)** on page **5**

### <span id="page-4-1"></span>**Server Requirements**

- Space Approximately 3700 MB of space on the server
- Version Voyager 8.1.0 or Voyager 8.1.1
- Regen Space Twice the space of the Voyager Database. Headings and bib left anchored regens are required to obtain all fixes for this patch. For more information concerning the regens, see **[Running](#page-14-1) the Voyager Regens** on [page](#page-14-1) **15**.

### <span id="page-4-2"></span>**Downtime**

- Time Approximately 15-30 minutes per database. For consortiums the installation takes longer, depending on the number of databases involved.
- Regen Time Varies, depending on the number of headings and bibliographic records
- Staff Client Availability Required None

#### **NOTE:**

- During the installation of the service pack, the Voyager modules are unavailable.
- Web Availability Required None

#### **NOTE:**

Voyager Web access is unavailable during the service pack installation

■ Oracle Availability Required – Full

#### **NOTE:**

Oracle does not need to be stopped.

Reboot Required – No

## <span id="page-6-0"></span>**Downloading and Installing the Voyager Service Pack**

This section describes the installation procedures for installing the Voyager service pack.

This section includes:

- **[Downloading](#page-6-1) the Voyager Service Pack** on page **7**
- **Pre‐[Installation](#page-8-0) Procedures** on page **9**
- **[Installing](#page-9-0) the Voyager Service Pack** on page **10**

## <span id="page-6-1"></span>**Downloading the Voyager Service Pack**

Perform the following steps to download the Voyager service pack.

#### **NOTE:**

Window's users enter commands using the kornshell application. To open a kornshell environment, go to **Start>All Programs>MKS Toolkit>Kornshell** or click the Kornshell icon that may appear on your desktop.

#### **To download the Voyager service pack:**

- **1** Log on to the server as the voyager user.
	- $\blacksquare$  For UNIX:

su - voyager

**For Windows:** 

Log on to your Voyager server as the voyager user using a Remote Desktop Connection or VNC viewer. To open a Remote Desktop Connection, click **Start > Run > mstsc**.

#### **NOTE:**

For sites with a split server configuration, log on to each of the servers and download the service pack on each one.

- **2** Run the download utility from the /m1/utility/util directory.
	- **For UNIX:**

```
cd /m1/utility/util
util
```
**For Windows:** 

```
cd D:/m1/utility/util
util
```
The following is displayed:

```
 Select Voyager Database
        =======================
     1. exlibrisdb Database
     2. traindb Database
     X. Exit
Select database to use:
```
**3** Select a database on which to run the service pack. This step loads specific environmental variables needed by the utility to determine which service pack to download.

#### **NOTE:**

If you run the service pack again later, you are able to select additional databases on which to run the service pack.

The following is displayed:

```
 Library Utilities: Voyager database traindb
       ===========================================
    I. Index Maintenance
    O. ORACLE Management
    S. Linux Maintenance activities
   SP. Voyager Service Pack Utilities
    W. WebVoyage Utilities
Please select [exit]:sp
```
**4** Enter SP to open the Service Pack screen. The following is displayed:

```
Voyager Service Pack Utilities: Voyager database traindb
       =============================================
  D. Download the latest Voyager Service Pack
  G. Verify Downloaded Voyager Service Pack
  I. Apply Voyager Service Pack to traindb
Please select [exit]:
```
- **5** Enter D to download the service pack.
- **6** To check if the download is in progress, enter G from the Service Pack screen. If the download is in progress, the following is displayed:

```
A download is in progress...
Press return to continue...
```
When the download completes successfully, the following is displayed:

```
Voyager Service Pack: OK
```
### <span id="page-8-0"></span>**Pre-Installation Procedures**

#### **NOTE:**

For sites with a split server configuration, log on to each of the servers and stop the services installed on each one.

Perform the following steps before installing the Voyager service pack.

- **1** View the Readme file.
- **2** Contact the server administrator and obtain the server root userʹs password.
- **3** Stop the Web server.
	- For UNIX:

```
\sin -/etc/init.d/httpd2 stop
```
For Windows:

```
cd C:/etc/init.d/
./HTTPD.KSH stop
```
**4** Stop Voyager.

#### **For UNIX:**

 $511 -$ /etc/init.d/voyager stop

#### ■ For Windows:

cd C:/etc/init.d/ ./VOYAGER.KSH stop

### <span id="page-9-0"></span>**Installing the Voyager Service Pack**

#### **NOTE:**

For sites with a split server configuration, log on to each of the servers and install the service pack on each one. It is recommended to run the service pack first on the database server, then the application server, and finally the Web server.

Perform the following steps to install the Voyager service pack.

#### **To install the Voyager service pack:**

- **1** Log on to the server as the voyager user.
	- $\blacksquare$  For UNIX:

su - voyager

**For Windows:** 

Log on to your Voyager server as the voyager user using a Remote Desktop Connection or VNC viewer. To open a Remote Desktop Connection, click **Start > Run > mstsc**.

- **2** Run the download utility from the /m1/utility/util directory.
	- $\blacksquare$  For UNIX:

```
cd /m1/utility/util
util
```
■ For Windows:

```
cd D:/m1/utility/util
util
```
The following is displayed:

```
 Select Voyager Database
       ======================
    1. exlibrisdb Database
    2. traindb Database
    X. Exit
Select database to use: 2use
```
**3** Select a database on which to run the service pack. This step loads specific environmental variables needed by the utility to determine which service pack to download.

The following is displayed:

```
 Library Utilities: Voyager database traindb
        ===========================================
    I. Index Maintenance
    O. ORACLE Management
    S. Linux Maintenance activities
   SP. Voyager Service Pack Utilities
    W. WebVoyage Utilities
Please select [exit]:sp
```
**4** Enter SP to open the Service Pack screen. The following is displayed:

```
Voyager Service Pack Utilities: Voyager database traindb
         =============================================
  D. Download the latest Voyager Service Pack
  G. Verify Downloaded Voyager Service Pack
  I. Apply Voyager Service Pack to traindb
Please select [exit]:
```
#### **NOTE:**

The service pack for Windows updates all of the databases on the server, by default. If individual databases need to be updated, open an e‐Service request and ask for assistance from Support.

**5** Enter I to apply the Voyager service pack to the database.

For Windows: The following is displayed:

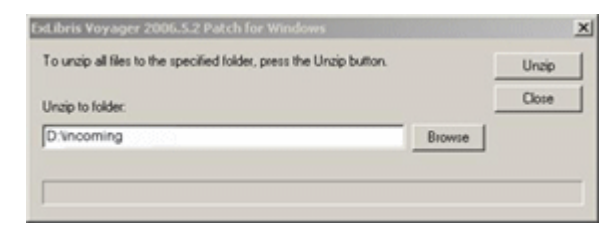

Click **Unzip**. Do not change the unzip location or the service pack will not install successfully.

The service pack installs automatically. No more steps are necessary. The following is an example of the display:

```
Installing Voyager Patch
Running 00 patch voyager precheck.ksh
Running 05 patch voyager stop.ksh
CHECKING FOR WINDOWS 2003 SERVER..............................OK
CHECKING FOR VOYAGER 2008.1.0 OR HIGHER.................OK
Stopping Apache.........................................OK
Stopping Voyager........................................OK
Running 07 patch voyager check.ksh
Running 09_patch_voyager_ncenv.ksh
Running 15_patch_voyager_finddb.ksh
Generating voyconfig.ini
….
Upgrading db.........
Running 70_patch_voyager_extensions_upgrade.ksh
Running 95 patch voyager start.ksh
OK
Upgrade of <db> was successful
         Upgrade started at: Tue Feb 7 10:43:25 CST 2012
         Upgrade ended at: Tue Feb 7 10:44:53 CST 2012
Upgrading Extensions....................................OK
```
#### $\blacksquare$  For UNIX:

The following is displayed:

```
Welcome to the Patch
Press q to Continue
Finding Databases please wait...
1): [X] exlibrisdb
2): [X] traindb
```
- **6** Enter the number of the database to which you want to apply the service pack or enter A to select all of the databases.
- **7** Enter C to begin installing the service pack.
- **8** Enter Q to continue. The following is displayed before the installation begins.

```
This Patch (...) will directly effect the following 
databases:
      traindb
      exlibrisdb
It will indirectly effect any other databases sharing patched 
files
Press Enter to Apply this patch or CTRL+C to exit
```
**9** Press ENTER to begin the installation. The utility reports when various stages of the installation are implemented. For example:

```
Extracting Patch... this may take some time... done
Executing spp...
     Saved Permissions to ../logs/Pre Patch Permissions
Processing ...
      Installing ...
Executing Upgrade...
Starting SQL Patch for traindb, additional logs are in /m1/
incoming/v810/voy812_Files/logs/UPGRADE/
traindb/upgrade/ ...
!!! Upgrade Complete !!!
Thu Dec 7 20:42:04 CST 2006 
Starting SQL Patch for exlibrisdb, additional logs are in /m1/
incoming/v810/voy812_Files/logs/UPGRADE/exlibrisdb/upgrade/ 
...
!!! Upgrade Complete !!!
Thu Dec 7 20:42:04 CST 2006 
Executing ...
Executing spp...
      Restoring permissions...
      Restored 
Please check all log files in /m1/incoming/v810/voy812 Files/
logs
The patch is not complete until you have examined all the 
logs!
```
## <span id="page-14-1"></span><span id="page-14-0"></span>**Running the Voyager Regens**

The Voyager 8.1.2 service pack includes all fixes as listed in the release notes on the Documentation Center (under Home > Documentation Center > Ex Libris Documentation Center > Voyager > Upgrade Release Planning > 8.1.2) as well as the following fixes:

For Issue 16384‐43234, a bib left anchored regen is required to correct any records affected by this problem.

For Issues 16384‐17441 and16384‐7505, a headings regen is required to correct any affected records.

While the regens are running, bibliographic (bib) and authority (auth) records are in read‐only mode; therefore, bib and auth records cannot be created/ updated in the Cataloging, Circulation, or Acquisitions modules. Library staff responsible for circulation is able to circulate items, since item records are not affected. The regens can take between 1‐6 hours to complete, depending on the number of headings you have in your database.

To obtain the regens necessary you can:

- Schedule the regens with Voyager Support. Provide two or three possible dates on which the regens can be run. Voyager Support is available to run the regens most days between 7AM‐3PM Central Time.
- If you are 500 certified, you can request the regen documentation associated with this patch and run the regens yourself.

## <span id="page-16-0"></span>**Post-Installation Procedures**

This section describes the post‐installation procedures after installing the Voyager service pack.

Perform the following steps after installing the Voyager service pack:

- **1** Restart Voyager:
	- For UNIX:

```
su -
/etc/init.d/voyager start
```
**For Windows:** 

cd C:/etc/init.d/ ./VOYAGER.KSH start

- **2** Restart the Web server:
	- For UNIX:

```
\sin -/etc/init.d/httpd2 start
```
■ For Windows:

cd C:/etc/init.d/ ./HTTPD.KSH start

The log files are stored in the /m1/incoming/v810/voy812\_Files/logs/ directory. To view the log files, enter the following:

■ For UNIX:

more /m1/incoming/v810/voy812\_Files/logs/PatchLog.voy812

**For Windows:** 

```
more D:/incoming/v812pach/patch_voyger.log
```
Archived Customized files are stored in the following directory:

- For UNIX: voy812 Files/Backup/xxxdb/<db>
- For Windows: v812patch/Backup/<db>

Backed‐up files are stored in the following directory:

- For UNIX: /m1/incoming/v810/voy812 Files
- For Windows: D:/incoming/v812pach

These files are needed in case of a restore. If you want to delete them to free space on the disk, enter the following:

rm -rf Backup